# <span id="page-0-0"></span>Tutorium 2: Vorträge halten und Präsentationen mit **LATEX** erstellen

für die Teilnehmer/innen des Bachelor-Seminars und des Abschlussarbeiten-Kolloquiums der AG-Augustin im Sommersemester 2014

#### Paul Fink

Institut für Statistik, LMU

23. April 2014

#### **1** Vorträge

Allgemeine Hinweise für einen guten Vortrag [Seminarvortrag und Disputation](#page-9-0)

# 2 [Das Textsatzprogramm L](#page-12-0)ATFX [Was ist L](#page-12-0)ATFX? Grundsätzliches zum Arbeiten mit LATEX [Folien mit L](#page-16-0)AT<sub>F</sub>X [Zusatz: Seminar-/Abschlussarbeit mit L](#page-21-0)ATEX

- <span id="page-2-0"></span>**1** Aufbau des Vortrags (Gliederung)
- **2** Foliengestaltung
- **3** Erstellen des eigenen Vortrags
- **4** Halten des Vortrags
	- Vortragsstil
	- Verständlichkeit
	- Zeitmanagement

# Aufbau eines Vortrags

- Titelfolie mit
	- Thema / Titel der Abschluss-/Seminararbeit
	- Datum, Autor
	- evtl. weitere Infos (Universität, betreuender Professor, ...)
- Einleitung
- Gliederung des Vortrags / Inhaltsverzeichnis (oder umgekehrt)
- Hauptteil
- Zusammenfassung und Ausblick
- Literatur
- evtl. Anhangsfolien (für erwartete Fragen)

#### Vortragsfolien: Ergänzung und Unterstützung des Vortrags

- Ubersichtlich mit ansprechendem, zurückhaltendem Design
- Sparsame Animation, wenn überhaupt
- Folien nicht überfüllen:
	- Max. 7 bis 10 Punkte pro Folie
	- Aufteilen voller Folien lieber auf zwei Folien
- Aussagekräftige Folienüberschriften
- Zwischenfolien mit Gliederung
- Nummerierung der Folien für Rückfragen
- Kein Fließtext, Nominalstil
- Eigenständiges Eintippen von Formeln
- Vermeidung von Tabellen
- Bevorzugung von Grafiken
- Korrekte Beschriftung von Graphiken
- Vorsicht: Manche Farben sind bei manchen Beamern schlecht sichtbar (eventuell testen)

Faustregel: Pro Folie etwa 2 Minuten.

## Zielgruppe berücksichtigen!

- **1** Thema inhaltlich grob gliedern: Welche Themengebiete? Welche Reihenfolge? Erste Gedanken zu Einleitung und Schluss.
- **2** Füllen der Gliederungspunkte mit Inhalt, z.B. Anlegen leerer Folien
- 3 Aufteilung des Inhalts auf Folien. Roten Faden nicht verlieren!
- 4 Streichen, Zusammenfassen, Aufteilen von Folien
- **6** Finale Gliederung, Einleitung und Schluss
- **6** Foliengestaltung überprüfen

# Wichtig:

- Notation einheitlich
- Begriffe klären

Kein linearer Plan, gewisse Schritte müssen (mehrmals) wiederholt werden!

## Vorbereitung:

- Was soll bei jeder Folie erklärt/gesagt werden?
- Überleitungen
- Zielpublikum  $\leftrightarrow$  Verständlichkeit

#### Zeitmanagement:

- Pro Folie etwa 2 Minuten
- Notieren von Zwischenzeiten
- Vortrag laut sprechend proben
- Uhr mitbringen
- Anhangsfolien nutzen

### Vortragsstil:

- Vortrag proben, aber nicht auswendig lernen
- Bei Nervösität: Zwei bis drei Anfangssätze auswendig lernen
- Im Stehen vortragen, gute Körperhaltung
- Zum Publikum sprechen, nicht auf die Präsentation an der Wand schauen
- Laut sprechen
- Nicht zu schnell sprechen
- (kurze) Sprechpausen einlegen
- Zeit für Rückfragen geben
- Bei Grafiken: erst beschreiben, dann erläutern/interpretieren

### <span id="page-9-0"></span>Vortrag:

- Präsentation des ausgearbeiteten Themas
- Einbettung in Seminarkontext
- Dauer: ca. 40 Minuten
- Zielgruppe: Mitstudierende aus dem Seminar

### Vorbereitungsmaterial:

- Selbsterklärend
- (Fortgeschrittener) Entwurf der Hausarbeit
- Frist für Einreichung: jeweils 1 Woche vor dem Vortrag

### Allgemeine Hinweise:

- Gute Gesamtübersicht geben
- Präsentation ausgewählter Ergebnisse
- Zielgruppe: Bachelor-/ bzw. Master-Absolventen

#### Dauer:

- Bachelor: 30 min, davon max. 20 min Vortrag
- Master: 40 min, davon max. 30 min Vortrag
- Internetsuche mit dem Stichworten "terrible talk"
- [Hinweise](http://www.stablab.stat.uni-muenchen.de/sites/files/Hinweise Anfaengerpraktikum Praesentation.pdf) für Vorträge im Anfängerpraktikum
- [Hinweise](http://www.stablab.stat.uni-muenchen.de/sites/files/vortragbericht_consulting.pdf) für Vorträge im statistischen Consulting
- Seminarrichtlinien der Mitarbeiter des Instituts: [http://www.statistik.lmu.de/studium/studieninfos/](http://www.stat.uni-muenchen.de/studium/studieninfos/seminarrichtlinien/index.html) [seminarrichtlinien/index.html](http://www.stat.uni-muenchen.de/studium/studieninfos/seminarrichtlinien/index.html)
- [Dokumentation](http://mirrors.ctan.org/macros/latex/contrib/beamer/doc/beameruserguide.pdf) zum LATFXPaket Beamer (Kapitel 5)

# <span id="page-12-0"></span>Warum LATEX? Was ist LATEX?

- Einheitliche Formatierung des gesamten Dokuments
- Automatische Generierung des Inhaltsverzeichnisses, sowie des Abbildungsverzeichnisses und anderer Verzeichnisse
- Schreiben mathematischer Gleichungen

### Grundprinzipien:

- Kein WYSIWYG Textprogramm
- Auszeichnungssprache

#### Technisch:

Zwei Komponenten notwendig:

- Latex übersetzt die Texte
- Texteditor (komfortables) Erstellen der Texte
- [Miktex](http://miktex.org/download) (Recommended Download)
- Viele Texteditoren verfügbar
- Empfehlung: [TeXstudio](http://texstudio.sourceforge.net/)
- <span id="page-14-0"></span>**1** Erstellen eines Ordners, in dem das Dokument liegen soll.
- <sup>2</sup> Erstellen einer Datei im Texteditor, Abspeichern mit der Endung .tex
- **3** Schreiben der Datei
- 4 Übersetzen / kompilieren der Datei (es werden viele Hilfsdateien geschrieben)
- **6** Betrachten der erstellten pdf-Datei
- **6** ggf. zurück zu 3 für Korrekturen, Ergänzungen, ...
- Vor nächstem Erstellen nicht vergessen die pdf-Datei wieder zu schließen (Windows)

\documentclass{XXX}

<Einstellungen>

\begin{document}

\section{Einleitung} %Das ist ein Kommentar

 $<sub>T</sub>$ </sub>

```
\section{Haupteil}
```
 $<sub>Text</sub>$ </sub>

\subsection{Erste Unter"uberschrift}

 $<sub>T</sub>$ </sub>

\end{document}

# <span id="page-16-0"></span>Folien mit **LATEXund beamer**

\documentclass{beamer}

<Einstellungen>

\begin{document}

\section{Einleitung}

<Folien>

\section{Haupteil}

<Folien>

\subsection{Erste Unterüberschrift}

<Folien>

\end{document}

# Zwei Möglichkeiten eine Folie zu erstellen

#### Entweder

```
\frame{\frametitle{Überschrift}
```
Folieninhalt

## }

# Oder deutlich besser (empfohlen)

\begin{frame}{Überschrift}

Folieninhalt

```
\end{frame}
```
- Die Dokumentation beantwortet viele Fragen!
- Sehr mächtig
- Unterscheidung in Vortragsfolien und Handout
- Einfache Overlays mit \pause
- Eigener Ordner für Grafiken

# Beispiel: Vortragsfolien mit Latex

Darin sichtbar:

- Grundgerüst zum Erstellen von Vortragsfolien
- Titelseite
- Inhaltsverzeichnis (global und zwischendrin)
- Aufzählungen: nummeriert, mit Punkten, individuell
- Tabellen
- Einfügen von Grafiken
- Abstände
- Overlays
- Formeln
- Ausdrucken der Folien

Quellcode siehe [Seminarhomepage.](http://www.statistik.lmu.de/institut/ag/agmg/lehre/2014_SoSe/BachelorSeminar/index.html)

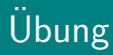

- **1 Kopieren Sie sich die Vorlage von der [Seminarhomepage](http://www.statistik.lmu.de/institut/ag/agmg/lehre/2014_SoSe/BachelorSeminar/index.html)**
- 2 Speichern Sie das Beispiel geeignet ab.
- 3 Offnen Sie die Datei und übersetzen Sie diese mittels pdflatex.
- 4 Passen Sie sich die Startseite an.
- 5 Fügen Sie eine neue Unter-Überschrift ein gefolgt von zwei neuen Folien.
- **6** Versehen Sie die Folien mit einer Uberschrift und fügen Sie eine Aufz¨ahlung mit Spiegelstrichen ein.
- **7** Erstellen Sie eine neue Folie und fügen Sie die Grafik smiley.pdf ein.
- <span id="page-21-0"></span>• Gliederung eines größeren Dokuments:
	- Eine Hauptdatei mit den Einstellungen
	- Für jedes Kapitel eine eigene . tex-Datei.
	- Grafiken in einem Ordner sammeln.
- Literaturverzeichnis: natbib-Package

(<http://www.ctan.org/pkg/natbib>).

Zusätzlich zu den voreingestellten Stilen können weitere style-files, die sich an dem Stil einer bestimmten wissenschaftlichen Zeitschrift orientieren, von <http://ctan.org/> heruntergeladen werden, z.B. jss.bst (jss-style empfohlen vom Journal of Statistical Software) oder chicago.bst (Chicago-style empfohlen z.B. von der Royal Statistical Society).

• Gute Tabellen: [http://mirrors.ctan.org/macros/latex/](http://mirrors.ctan.org/macros/latex/contrib/booktabs/booktabs.pdf) [contrib/booktabs/booktabs.pdf](http://mirrors.ctan.org/macros/latex/contrib/booktabs/booktabs.pdf)

<span id="page-22-0"></span>Darin sichtbar:

- Strukturierung eines großen Dokuments
- Sinnvolle Pakete werden geladen (Umlaute, Silbentrennung, etc.)
- Titelseite
- Inhaltsverzeichnis
- Hauptteil
- Literaturverzeichnis
- Anhang
- Erklärung zur Urheberschaft

Quellcode siehe [Seminarhomepage.](http://www.statistik.lmu.de/institut/ag/agmg/lehre/2014_SoSe/BachelorSeminar/index.html)